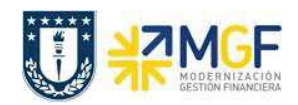

## **8. ANULAR DOCUMENTO DE MATERIAL**

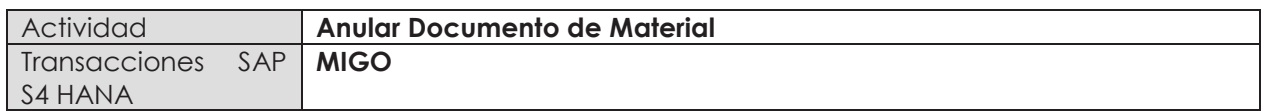

Con este procedimiento, el sistema solo puede anular documentos de material si éste se creó con una transacción de gestión de stock: entrada de mercancía, salida de mercancía (consumo o contra reserva) y desguace.

Si el documento de material se genera mediante la contabilización de un documento de inventario (MI07 – contabilización de diferencias), no podrá anular dicho documento mediante esta función y por lo tanto deberá anular el documento de material en el componente que creó el documento, por ejemplo, crear un nuevo documento de inventario para revertir el movimiento de material.

Esta actividad se inicia como sigue:

- · **Menú SAP: Logística -> Gestión de Materiales -> Gestión de stocks -> Movimiento de Mercancías -> Movimiento de Mercancías**
- · **Acceso directo a la transacción: MIGO**
- a) Al comenzar la operación desde el menú o bien directamente desde la transacción, introduzca los siguientes datos:

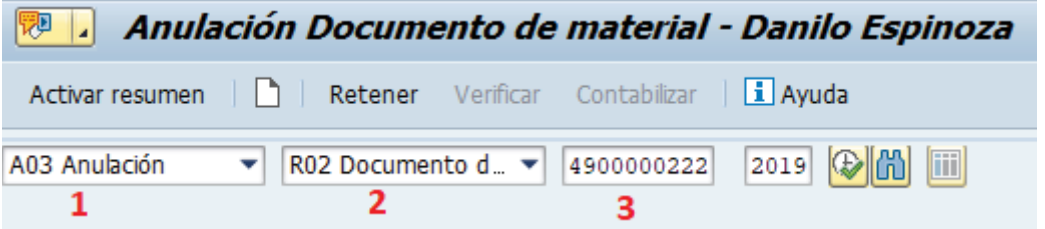

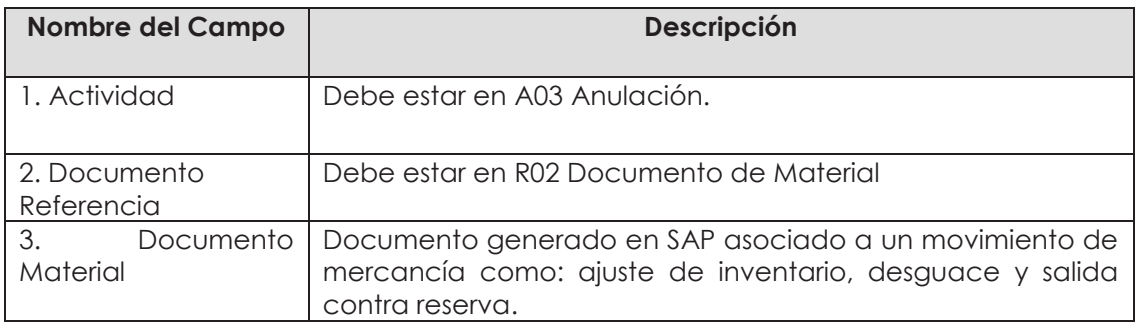

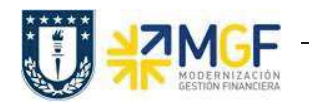

Manual de Usuario

b) Una vez ingresados los datos ejecute , podrá visualizar las posiciones que conforman el

documento. Marque cada posición **Veneción OK** a la que desee anular el movimiento de mercancías

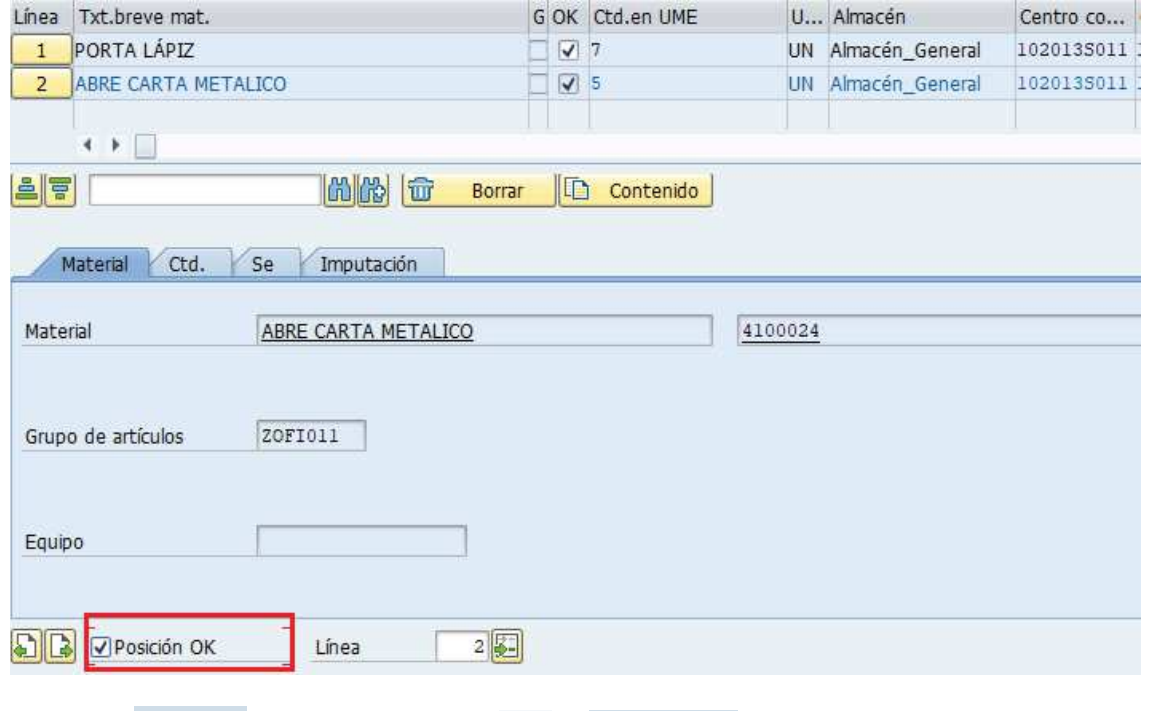

c) Verifique Verificar y contabilice con  $\Box$  o **Contabilizar** . Se generará un nuevo documento que anula el anterior. Se mostrará un mensaje en la esquina inferior izquierda como el siguiente: v Documento material 4900000224 contabilizado